## Save Yale Police & other campus resources directly to your phone

- Save campus resources and phone numbers, including Yale Police and Security, straight to your phone's contacts app
- No app required; download the contact card with one simple QR scan (directions on reverse)
- To locate the card, simply search "Yale" or "Safety" in your phone's contacts app

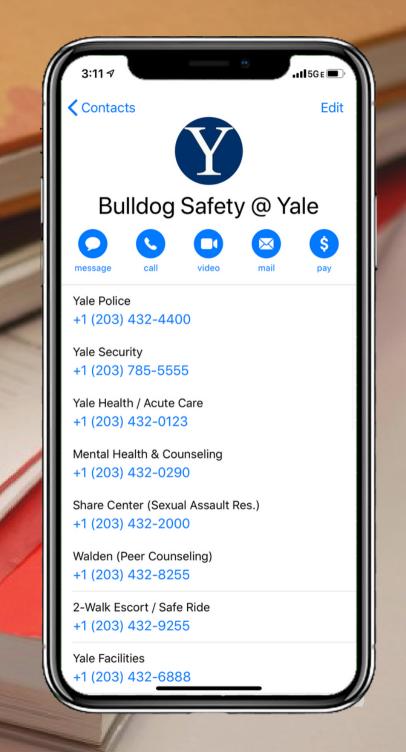

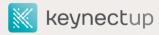

## How can I download the card?

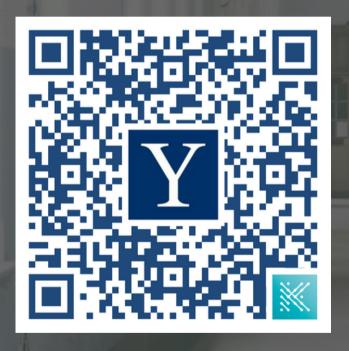

- 1. Start downloading the contact card by scanning the QR code with your smartphone's camera, or any QR scanning app
- 2. Tap the link that pops up. Once in the web browser, click the "download card" button
- 3. On iPhones: once you see a preview of the card, click the **export** button in the top right corner. Then, click "contacts," then "Save"
- 4. On Androids: open the file by tapping "Open" or by sliding down on screen. Save the cards to the "Phone" option

Have a question? Reach out for help by emailing support@keynectup.com

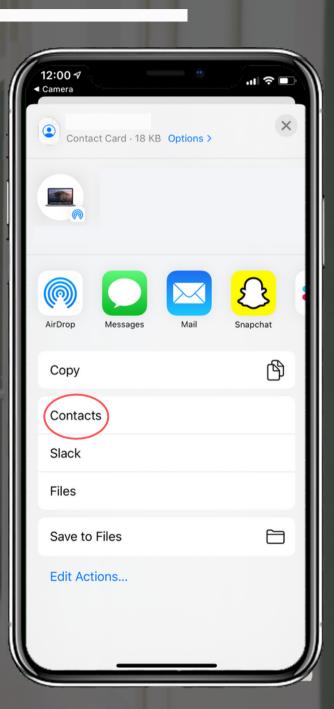